# **KEYSOFT Premium-Files (KPF) / Style-Files für GENOS**

**KEYSOFT Premium-Files (KPF) sind zum Mitspielen gemacht.**

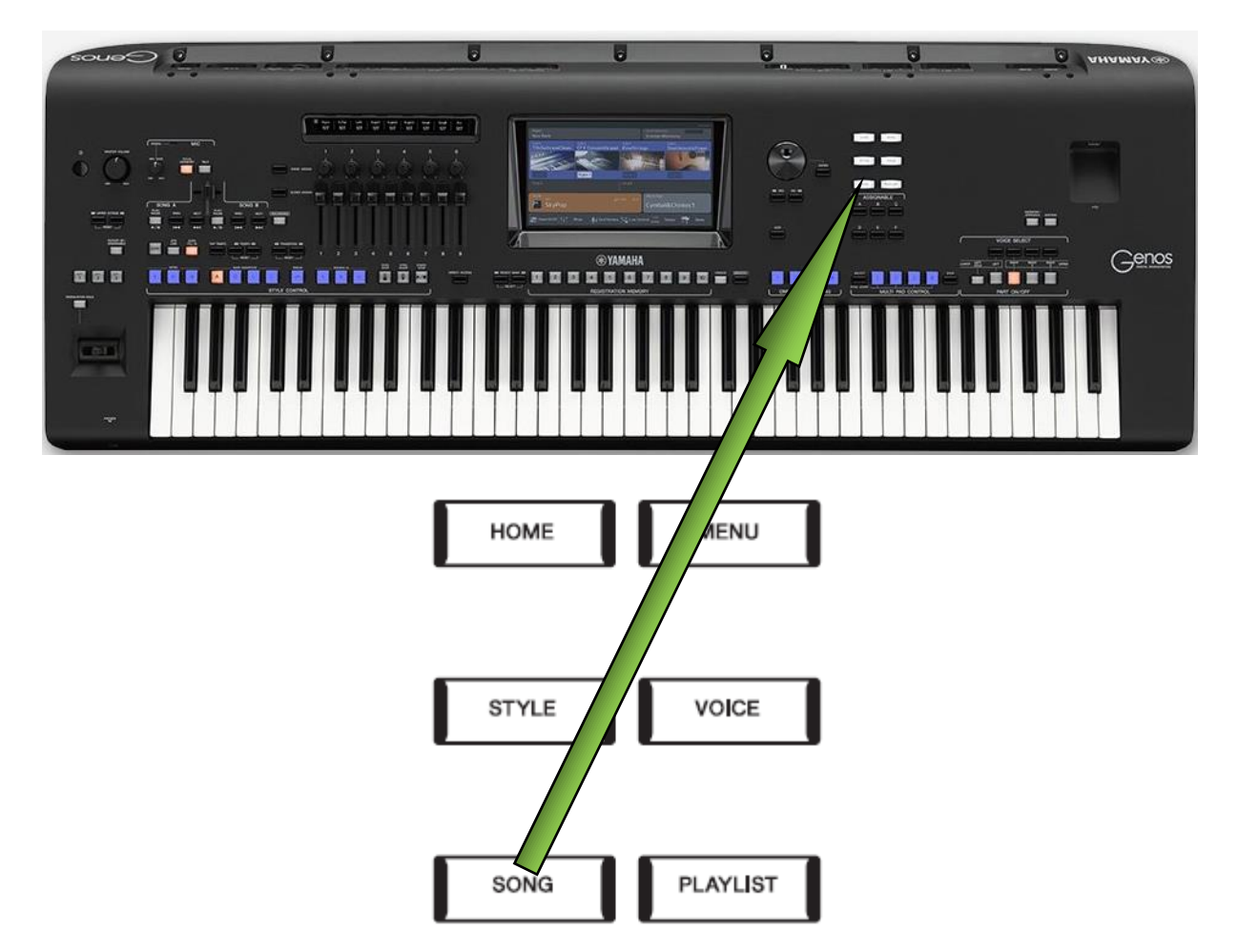

Mit dem Finger in den **rotumrahmten Bereich tippen** um einen Song aufzurufen.

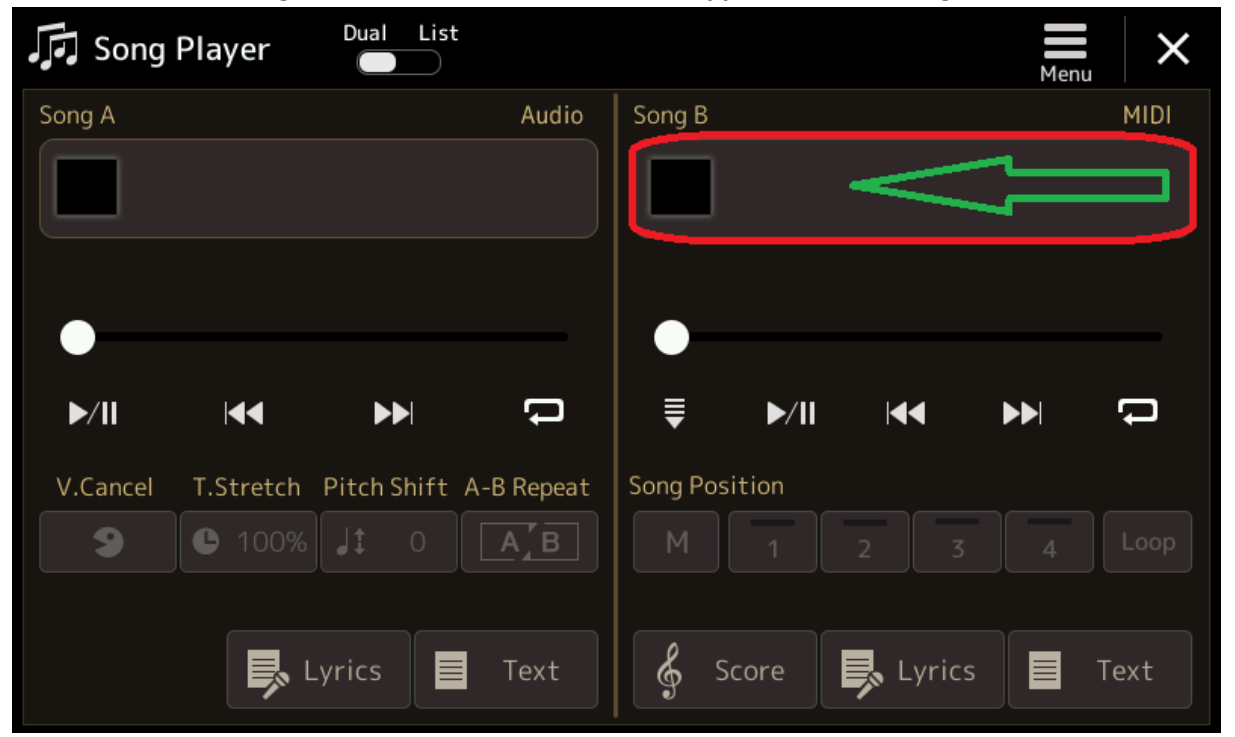

Alternativ kann man auch im Hauptdisplay einen Song aufrufen. Dazu mit dem Finger auf z.B. Feld **Song B** tippen um ein **KEYSOFT Premium-File (KPF)** anzuwählen. Ggf. müsst ihr einmal zum Speicherort navigieren, in welchem die KPF´s abgelegt sind.

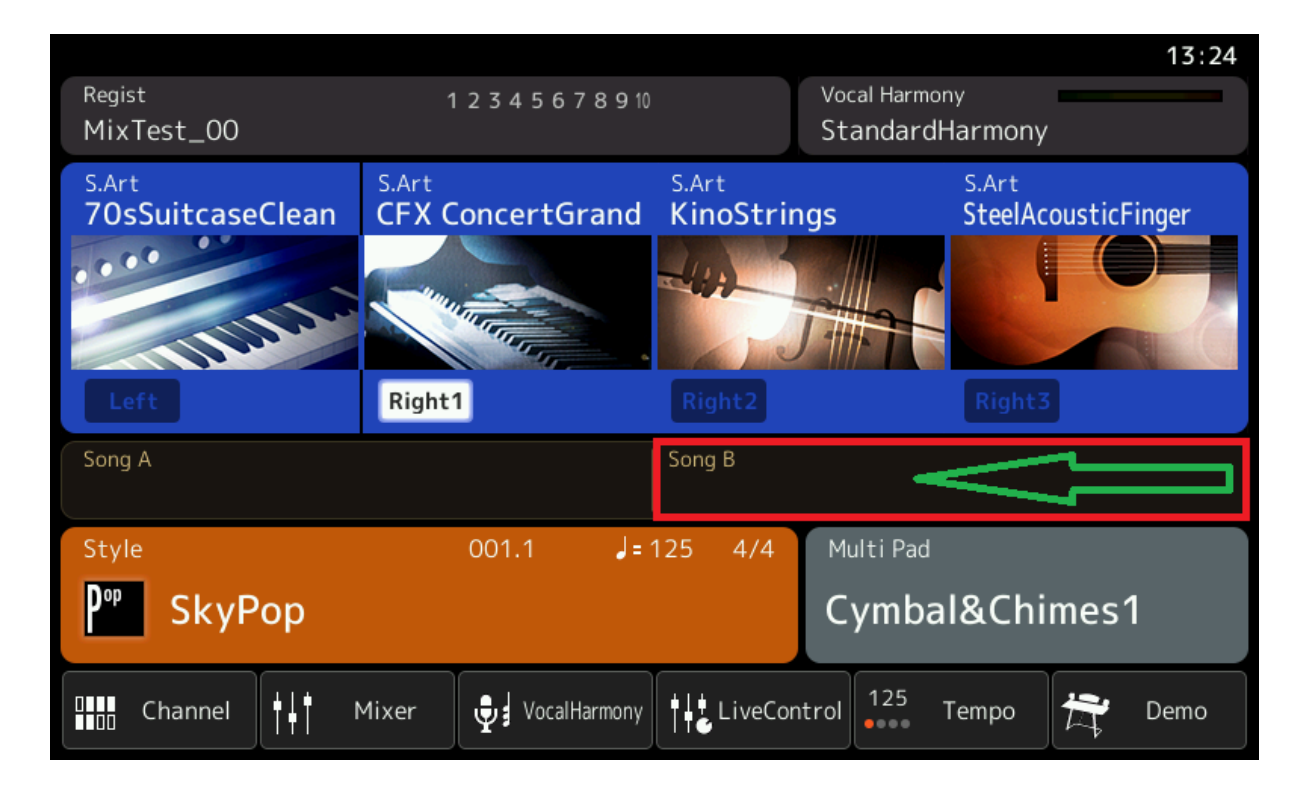

Nachdem ein **KPF** aufgerufen wurde ist Dieser im **Song B** - **Songplayer** zu sehen.

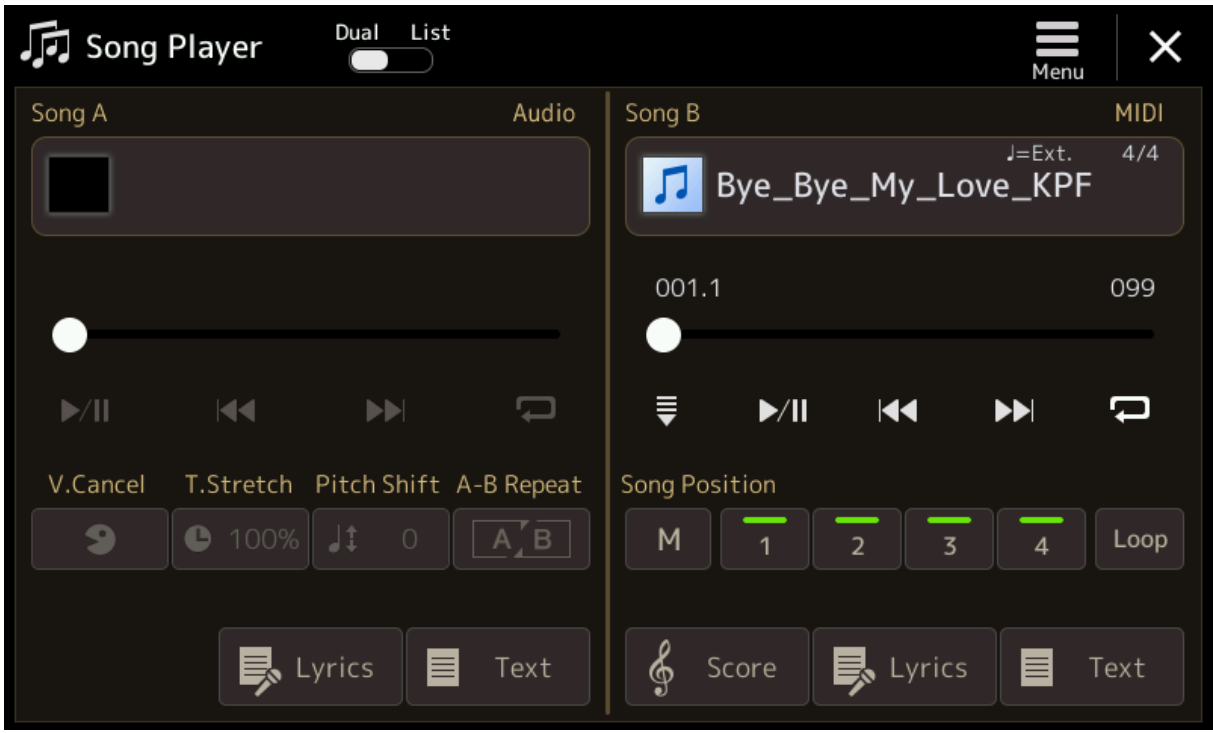

## **Was unterscheidet ein "KEYSOFT Premium-File" von einem herkömmlichen Midifile?**

Ein **KEYSOFT Premium-File (KPF)** wird ausschließlich über einen **Style** durch die **Akkorde,** zu sehen über Lyrics/Score, im File gesteuert!

Ein Midifile besteht aus bis zu 16 Spuren (Kanäle 01 - 16) Ein **KPF** besteht in der Regel aus 8 Spuren (Kanäle 01 – 08) Die Spuren (Kanäle 09 – 16) sind in der Regel im **KPF** nicht belegt und werden vom Style genutzt. Eine Arrangierte **VH-** und **Notenoptimierte Spur** sind trotzdem vorhanden!

**Um sich dies besser vorstell zu können sehen Sie hier mal zwei Beispiele dazu.**

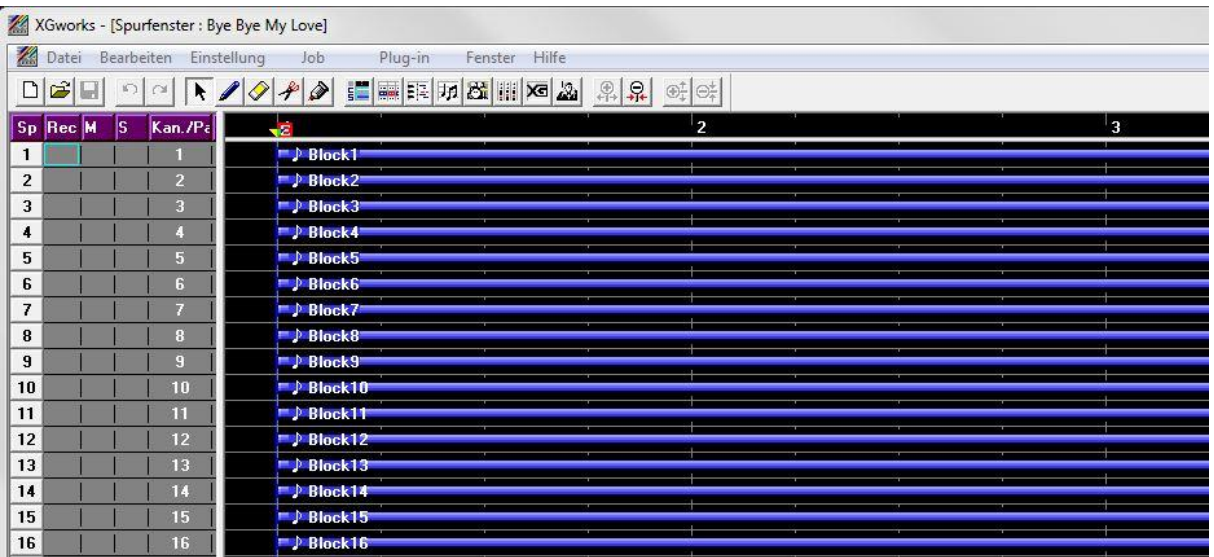

## **Normales Midifile.** Hier sind alle 16 Spuren (Kanäle) belegt.

#### **KEYSOFT Premium-File (KPF).**

Hier sind in der Regel nur 8 Spuren (Kanäle) belegt,

da die Begleitspuren (09-16) durch die Styles benutzt werden.

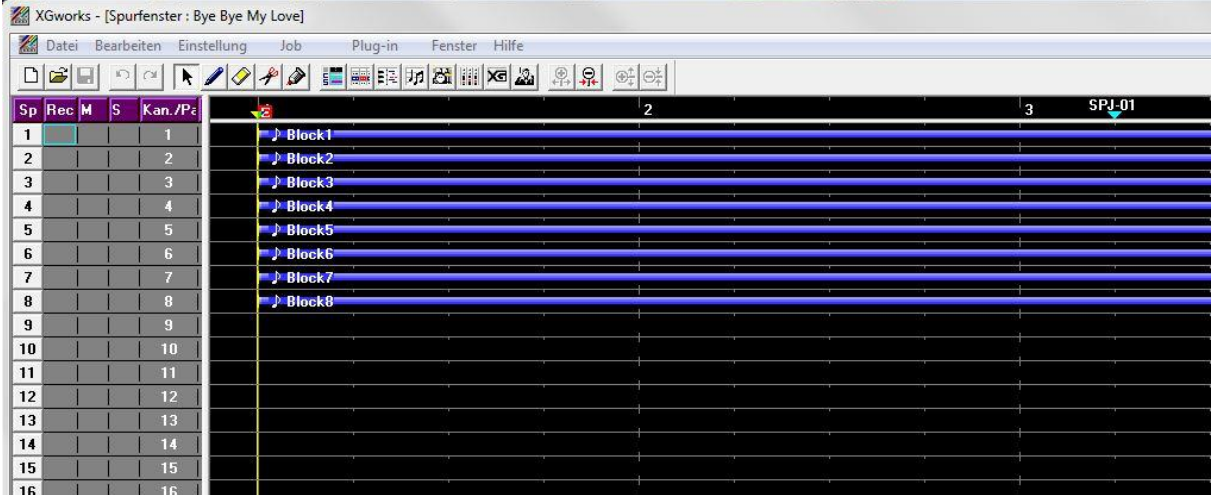

Ein **KPF** soll ein Lernfile darstellen, mit dem man -je nach Vorkenntnissen- sein Können erweitern kann.

Durch Laden von einem **KPF** wird automatisch der richtige Style passend zum Titel geladen. **Besonderheit:** Den gewählten Style kann man während dem Spielen auch ändern.

Intros, Fill Ins, Channel On/Off etc. werden automatisch passend zum Titel geschaltet. Es werden, in der Regel, automatisch passende **Keyboard Voices** fürs Livespiel geladen.

Mit dem Hardware Schieberegler kann man u.a. die Lautstärken vom Song zum Style anpassen oder die Songspuren (Kanäle 01-08) ganz ausblenden.

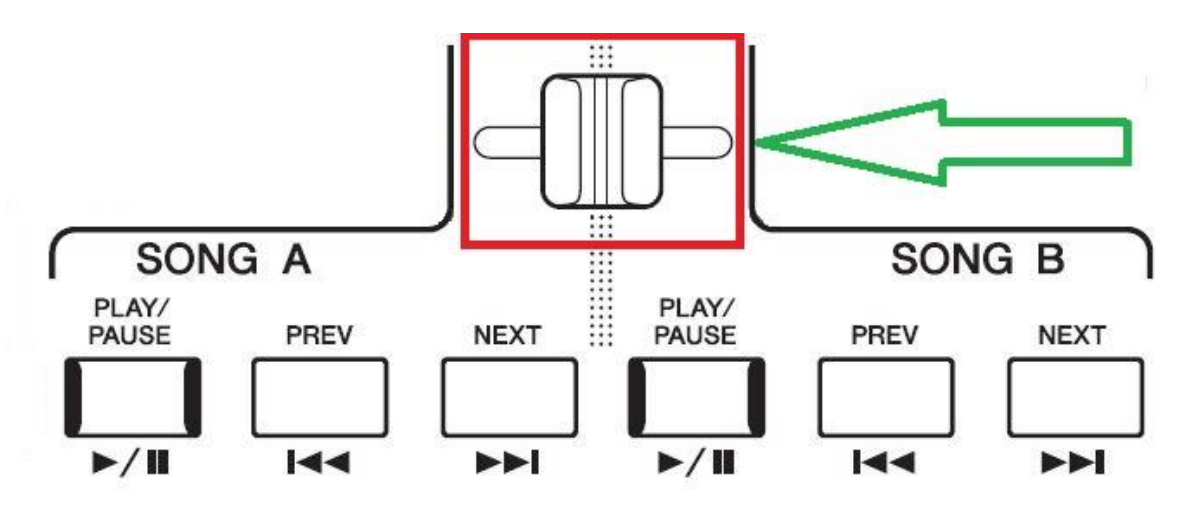

Über **SLIDER ASSIGN B** kann man die Lautstärken von **Style** und **Song** anpassen. **B** steht für **Balance.**

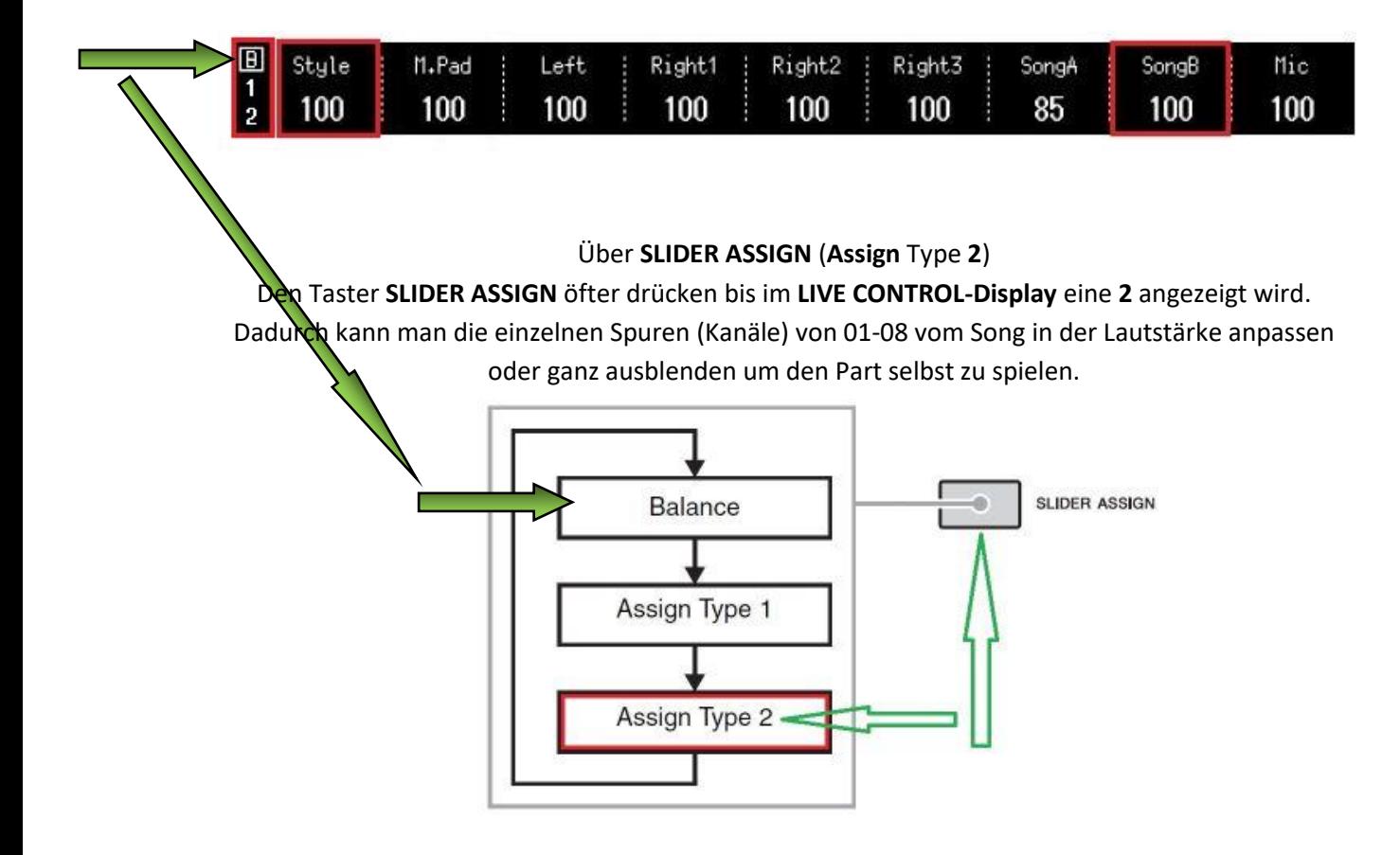

**In der Score Ansicht**

**KPFs** werden automatisch durch **Akkorde,** die über den **Noten/Score** als kleine Buchstaben stehen, **gesteuert**.

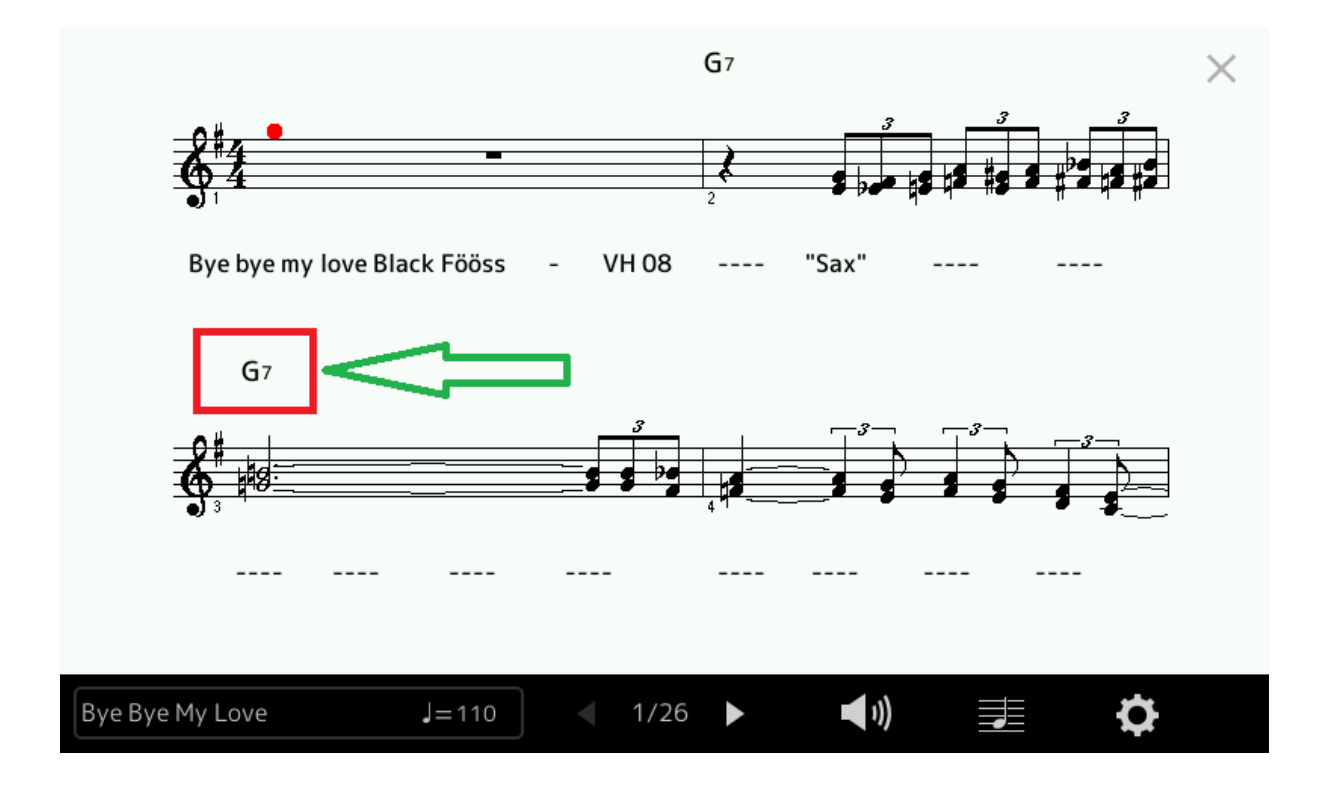

**In der Lyrics/Text Ansicht KPF's** werden automatisch durch **Akkorde,** die über dem **Text** als kleine Buchstaben stehen, **gesteuert**.

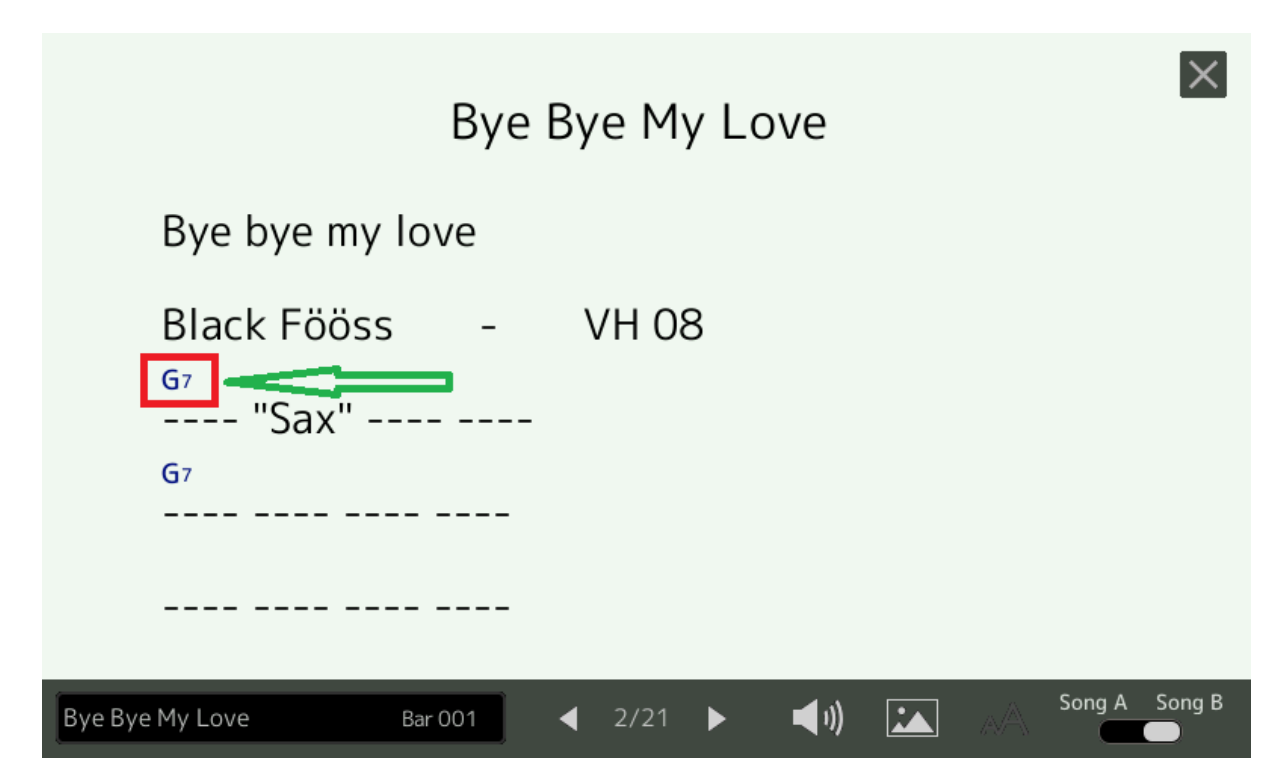

Damit man die Akkorde selber steuern kann, muss entweder **Left** und/oder **ACMP** aktiviert sein!

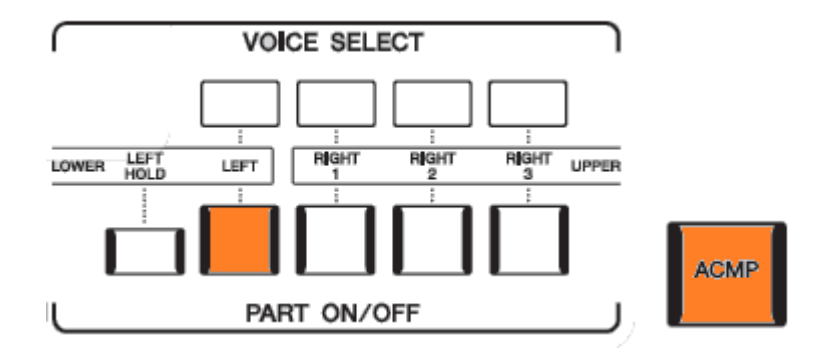

Durch Greifen eines Akkordes oder auch nur das Antippen der Tastatur im linken Spielbereich (Left) wird die Akkordkontrolle vom **KPF** an den Spieler abgegeben. Die Automation ist erst mal nicht mehr gegeben was ja auch gewollt ist,

um den Song selbst zu spielen.

Wenn man die Akkordkontrolle (Automation) wieder ans **KPF** übergeben möchte, muss man nur den Song **Play/Pause** Taster **2x drücken**. **Einmal** für **Pause** und ein **zweites** Mal wieder für **Play**. Beim nächsten Akkord (im File) wird wieder automatisch gesteuert!

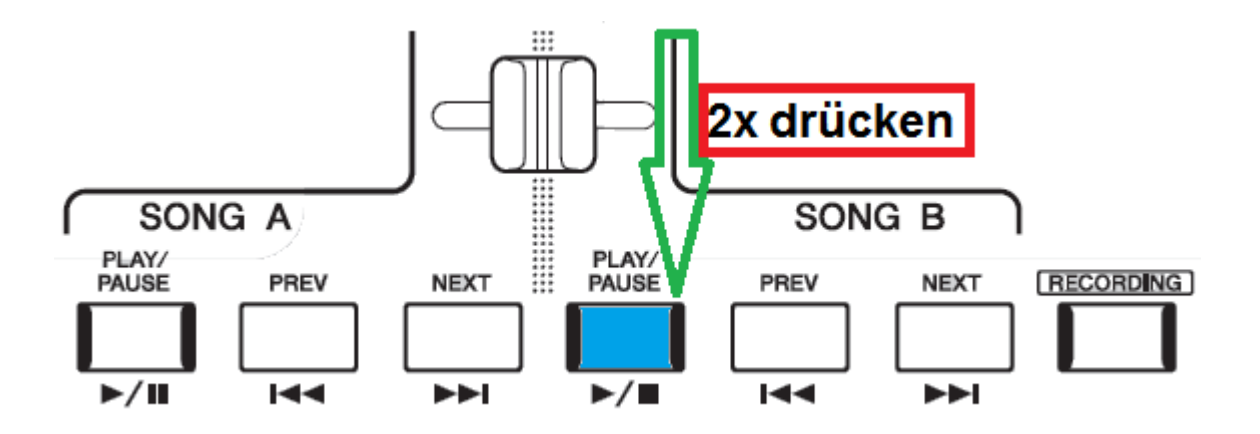

## **Vorteile von einem KEYSOFT Premium-File (KPF).**

- 01.) **KPF's** (Lernfiles) sind erst mal komplett automatisiert.
- 02.) Es wird nicht nur der **Style** gesteuert sondern auch der **VH** und akkordgesteuerte **M.Pads**.
- 03.) Man kann einfache Tonarten einstellen ohne Piepsen von z.B. **Gitarren** oder Brummen von z.B. **Bass.** Wenn man ein Midifile transponiert, werden Gitarren oder Bässe schnell Pieselig oder Brummelig. Da bei den **KPF's** ein Style im Einsatz ist, gibt es dieses Problem nicht. (High Key / Low Key Parameter)
- 04.) Auf der Tastatur liegen gleich passende Sounds zum **KEYSOFT Premium-File (KPF)**.
- 05.) Man kann Akkorde entweder automatisch laufen lassen oder selbst greifen/spielen.
- 06.) Man kann jederzeit Fill Ins, Break oder auch Variationen betätigen und auslösen.
- 07.) Man kann jederzeit einen anderen Style aufrufen.
	- Z.B.: Aus einem Rumba wird dann ein Tango oder ein anderer Stil.
- 08.) **KPF's** laufen von allen Laufwerken aus -, auch wenn z.B. **ACMP** nicht eingeschaltet ist.
- 09.) Durch Ausblenden der Melodie über **Slider Assign 2** kann man die Melodie auch selbst spielen.
- 10.) Lautstärken von **Style** und **KPF** kann man ganz leicht über den Schieberegler **Song A/ Song B regeln** etc.
- 11.) **Song Position Marker** kann man ebenfalls benutzen wie bei einem gewöhnlichen Midifile.

## **Alles in allem sind KPF's eine Art Registration mit automatisiertem Song, den man auch selber spielen kann / könnte.**

Wer die **Technics-Keyboards** und deren **Controller-Spur** kennt, kann erahnen was gemeint ist.

Viel Spaß mit den **KEYSOFT Premium-Files (KPF)**